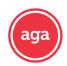

#### **AGA's Discounted AHIP Certification Program**

AGA offers our agent partners a discount of \$50 on their AHIP certification. Designed specifically to give you the information you need to help beneficiaries and meet CMS' annual certification requirements.

#### What You'll Learn

#### Medicare

- The basics of Medicare fee-forservice eligibility and benefits
- The different types of Medicare Advantage and Part D prescription drug plans
- Eligibility and coverage
- Nondiscrimination training
- Marketing and enrollment under the Medicare Advantage and Part D program requirements

#### Fraud, Waste & Abuse (FWA)

- How to identify FWA
- An overview of the industry efforts in detecting fraud
- Legal tools to combat FWA
- Understand both the human and financial cost of FWA
- Review Medicare Parts C and D Fraud, Waste, and Abuse and General Compliance requirements
- Who commits FWA
- Reporting FWA; loopholes and obligations

Need assistance? Work with AGA's Broker Relations Team today! Help@appliedga.com

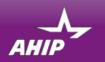

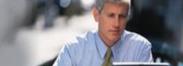

# AHIP Online Medicare Training Course User Guide

This guide will help you to navigate the online system. You may print this document and use it to assist you in the process.

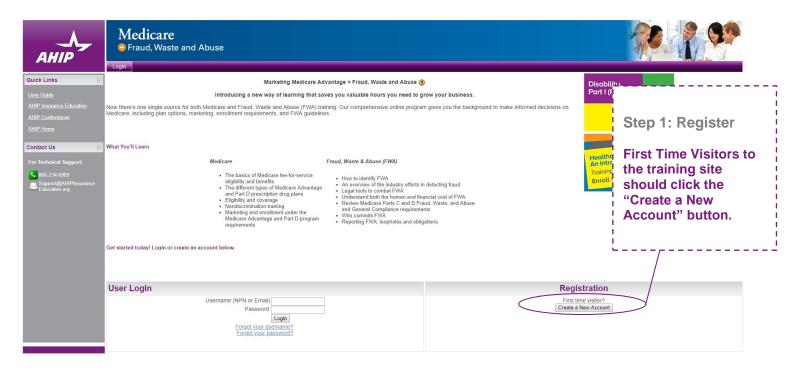

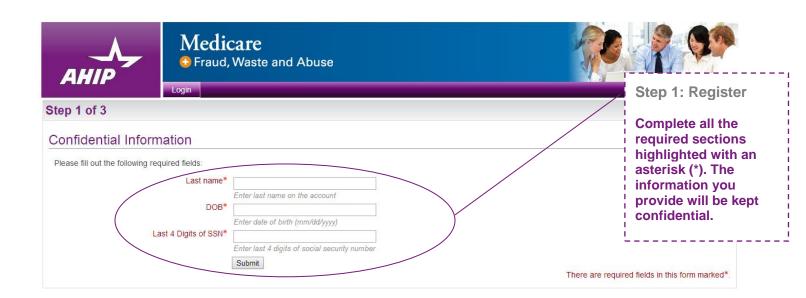

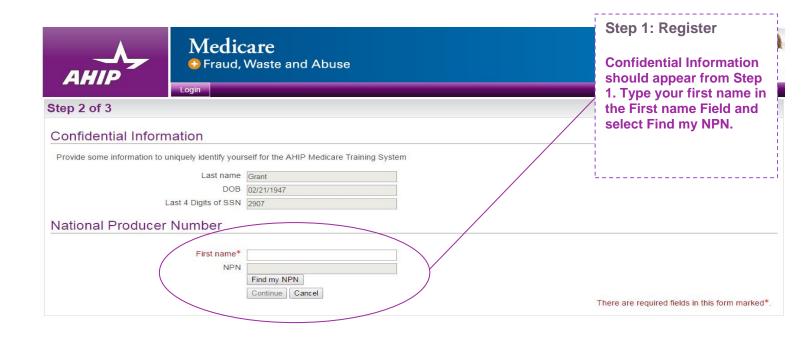

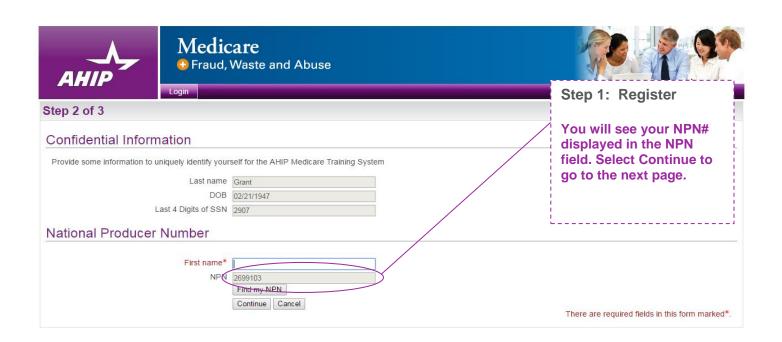

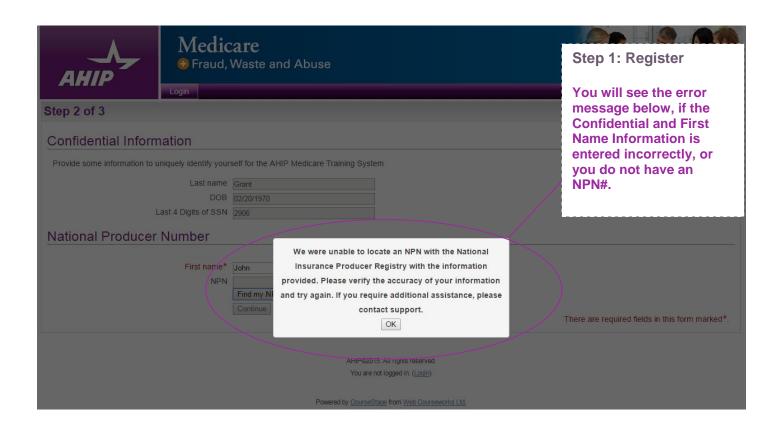

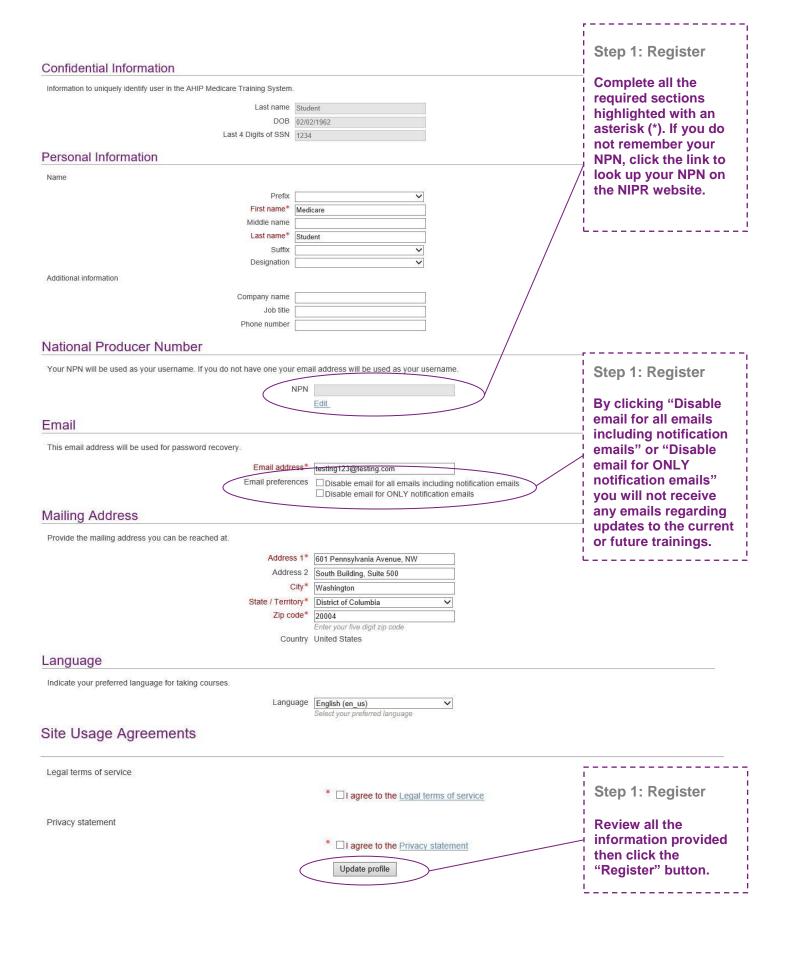

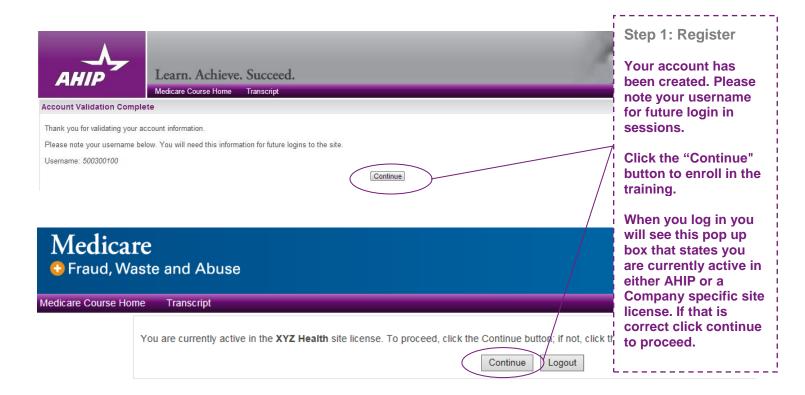

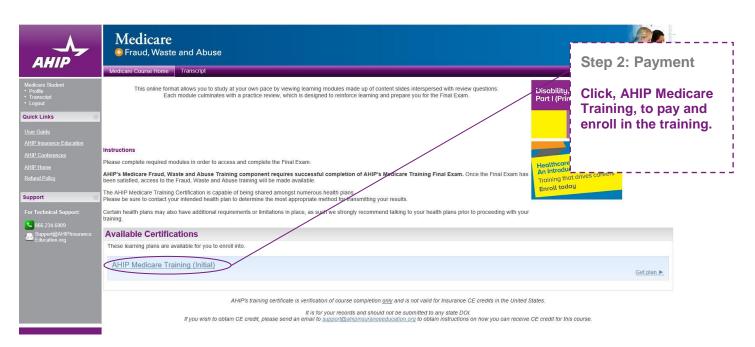

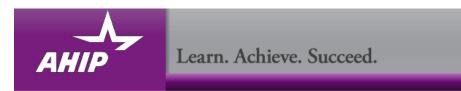

#### **Billing Information**

| Product Name                                                                                                    | Price    | Qty    | Subtotal |
|----------------------------------------------------------------------------------------------------|----------|--------|----------|
| 2017 Marketing Medicare Advantage and Part D Prescription Drug Plans: Understanding Medicare Basics, Plan Types, and Marketing and Enrollment Requirements | \$175.00 | 1      | \$175.00 |
|                                                                                                    | Sul      | ototal | \$175.00 |

Grand Total \$175.00

| Discount Code                                        |                                           |  |
|------------------------------------------------------|-------------------------------------------|--|
| Enter your discount code if you have one. Apply Code |                                           |  |
| Billing Information                                  |                                           |  |
| Copy profile information                             |                                           |  |
| First Name *                                         | Last Name *                               |  |
|                                                      |                                           |  |
| Company                                              |                                           |  |
|                                                      |                                           |  |
| Address *                                            |                                           |  |
|                                                      |                                           |  |
|                                                      |                                           |  |
| City *                                               | State/Province *                          |  |
|                                                      | Please select region, state or province ▼ |  |
| Zip/Postal Code *                                    | Country *                                 |  |
|                                                      | United States ▼                           |  |
| Telephone *                                          |                                           |  |
|                                                      |                                           |  |
| Payment Information                                  |                                           |  |
|                                                      |                                           |  |
| Credit Card Type *                                   |                                           |  |
| Please Select                                        | ▼                                         |  |
| Credit Card Number *                                 |                                           |  |
|                                                      |                                           |  |
| Expiration Date *                                    |                                           |  |
| Month ▼ Year                                         | Y                                         |  |
| Card Verification Number *  What is this?            |                                           |  |
|                                                      |                                           |  |
|                                                      | 17.00                                     |  |

Step 2: Payment

Complete all the required sections highlighted with an asterisk (\*).

Review all of the information provided, and then click the "Place Order" button.

\* Required Fields

Place Order

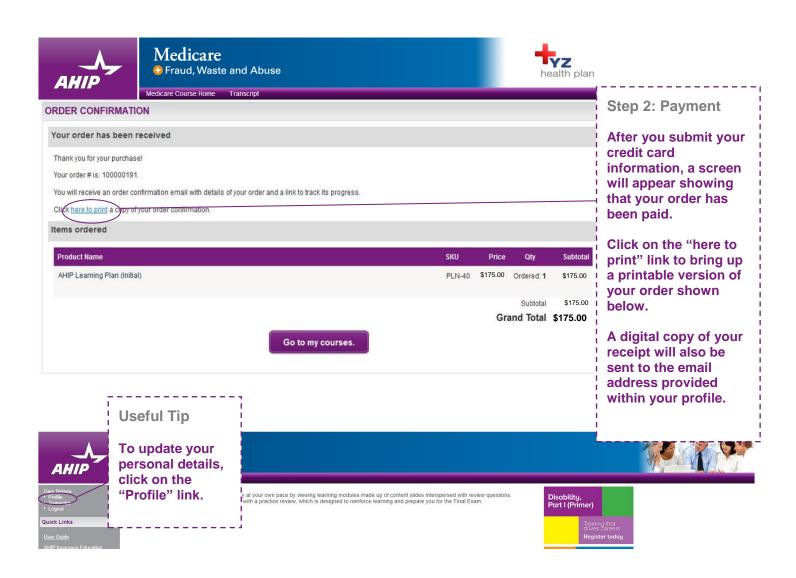

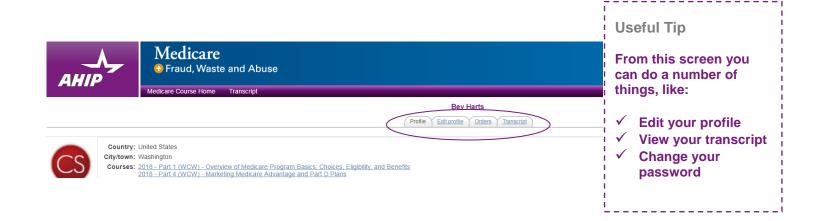

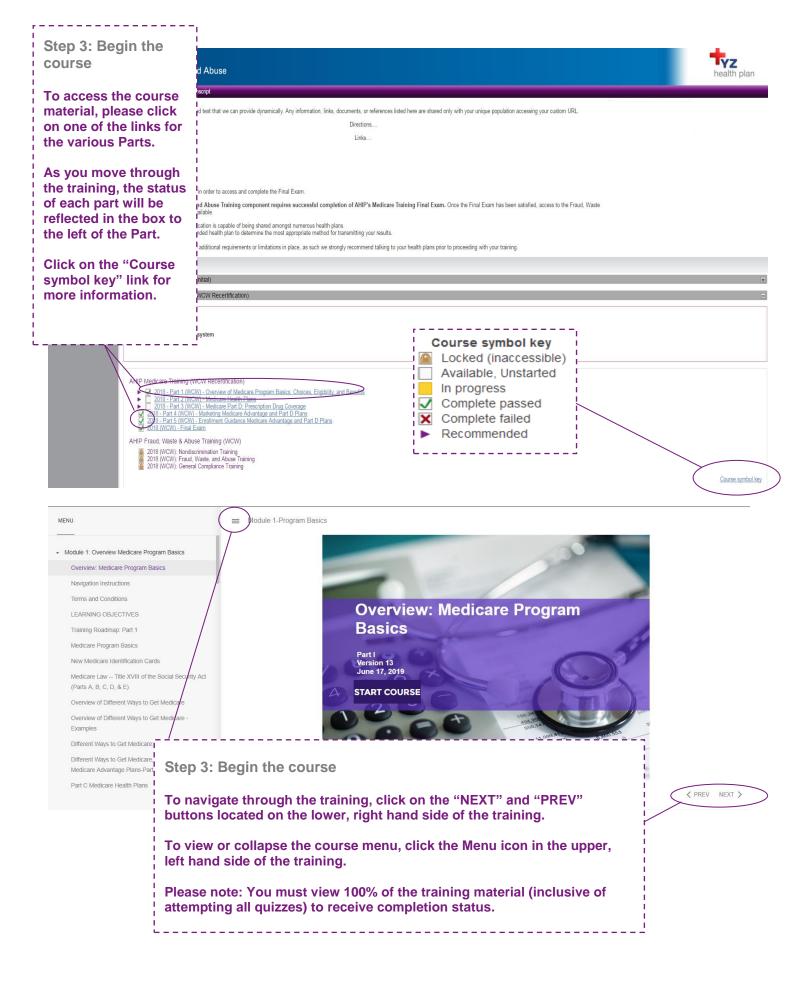

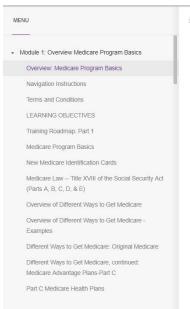

■ Module 1-Program Basics

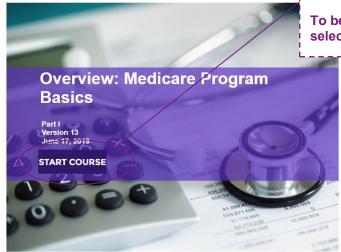

Step 3: Begin the course

To begin the course select "Start Course".

< PREV NEXT >

#### AHIP Medicare Training (WCW Recertification)

#### AHIP Medicare Training (WCW Recertification)

- ✓ 2018 Part 1 (WCW) Overview of Medicare Program Basics: Choices, E
- 2018 Part 2 (WCW) Medicare Health Plans
- 2018 Part 3 (WCW) Medicare Part D: Prescription Drug Coverage
- 2018 Part 4 (WCW) Marketing Medicare Advantage and Part D Plans
- 2018 Part 5 (WCW) Enrollment Guidance Medicare Advantage and Part [
  - 2018 (WCW) Final Exam

#### AHIP Fraud, Waste & Abuse Training (WCW)

2018 (WCW): Nondiscrimination Training

2018 (WCW): Fraud, Waste, and Abuse Training

2018 (WCW): General Compliance Training

#### Step 4: Final Exam

Once you have green checkmarks next to all required parts, you will be able to take the Final Exam.

To access the exam, click on the "Final Exam" link.

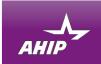

## Medicare • Fraud, Waste and Abuse

ledicare Course Home Transcrip

This AHIP training program qualifies for CE credits in most states (additional fees apply). If you wish to apply for CE credit you must apply before taking the final exam

Yes, I want to apply for CE credits.

No, take me to the final exam.

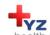

#### Step 4: Final Exam

If you would like CE credits, click on the "Yes, I want to apply for CE credits" button.

Otherwise, click the "No, take me to the final exam" button

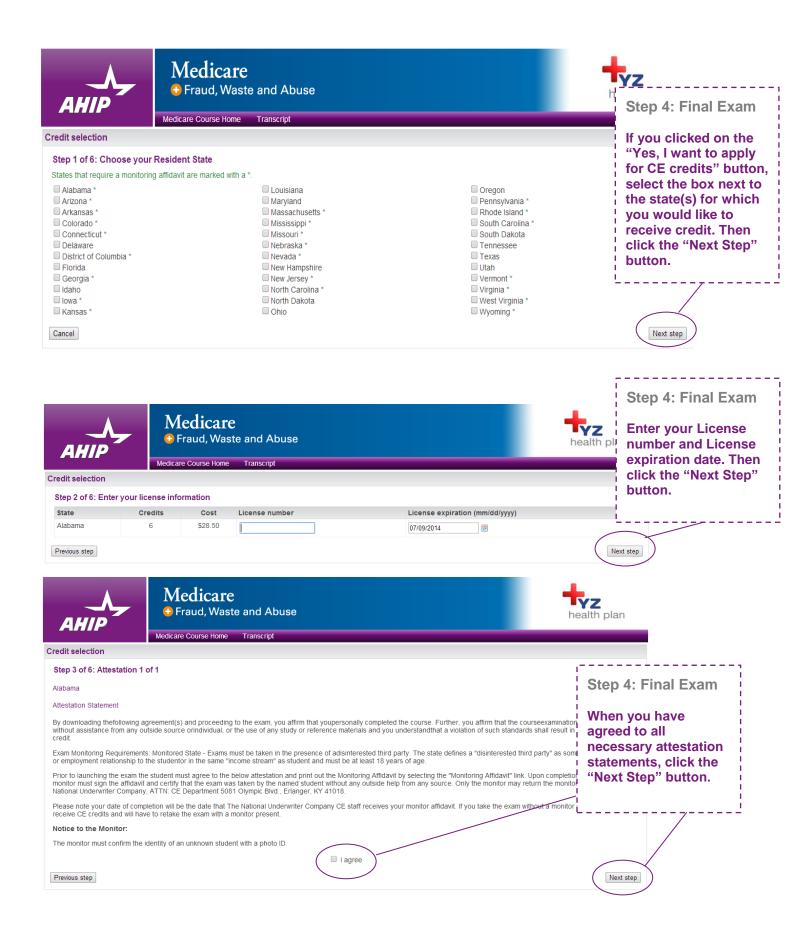

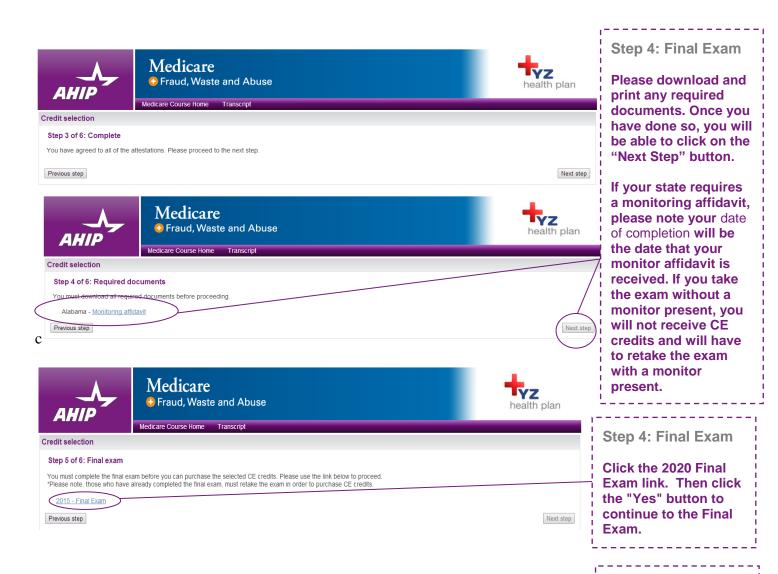

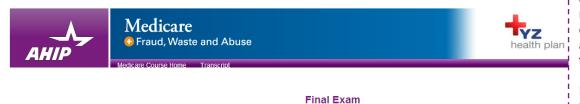

The Final Exam consists of fifty (50) randomly selected questions from all five (5) Parts of the training modules. You must achieve a ninety percent (90%) passing grade for successful completion

You will have the opportunity to take the Final Exam three (3) times as part of your enrollment package. If you fail the Final Exam three you will be required to re-enroll and purchase another set of 3 attempts before proceeding. Upon re-enrollment, you will have to repeat the retaining modules before gaining access to the Final Exam again. Please be aware that some companies may wish to know how many after required to pass the exam. To view your attempt history, please click on Transcript in the left navigation.

Each Final Exam attempt/submission must be completed within one 2-hour sitting. The following scenarios represent attempts/submission count against the 3 included in your enrollment

- Beginning the Final Exam and allowing the timer to expire will result in an automatic submission Clicking the Submit button to submit your answers to the questions

Note: Simply closing the Final Exam window does not count as an attempt/submission. If you close the window, your inswers will not be saved and

If you are a re-certification user, it is strongly recommended that you review Parts 1-3 before taking the Final ≨xam as it covers <u>all parts of the</u> course - recommended and required.

Attempts allowed: 3

Grading method: Highest grade

Time limit: 2 hours

Attempt quiz now

#### Step 4: Final Exam

The final exam consists of fifty (50) randomly selected questions that cover all five portions of the training.

Each attempt has a two-hour time limit which a user must be prepared to sit for in a single continuous period.

Click the "Attempt quiz now" button when you are ready to take the final exam.

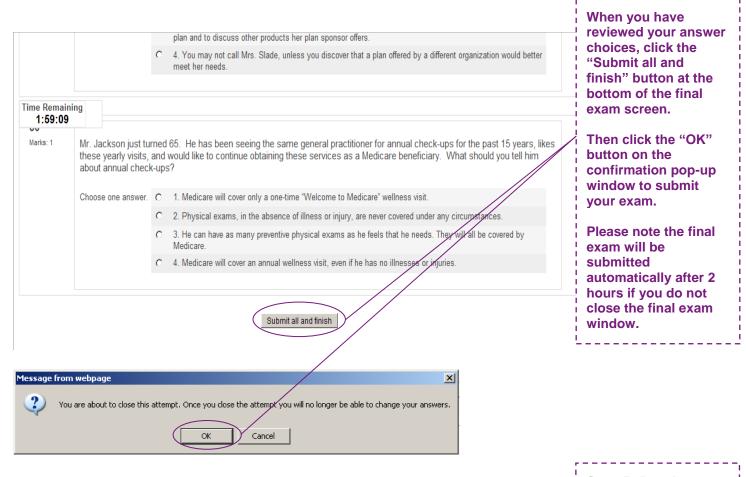

Step 4: Final Exam

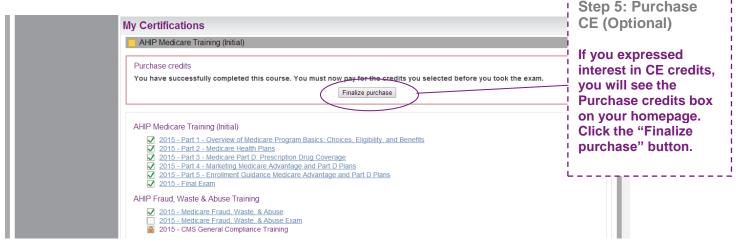

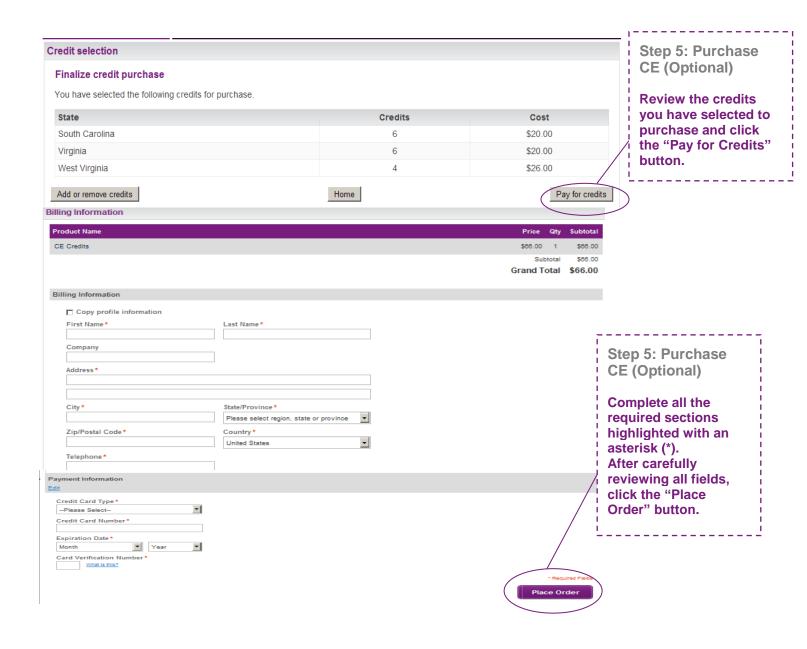

#### My Certifications

#### AHIP Medicare Training (WCW Recertification)

Fraud, Waste, and Abuse requirement

You must complete Fraud, Waste, and Abuse training before proceeding.

#### AHIP Medicare Training (WCW Recertification)

- 2018 Part 1 (WCW) Overview of Medicare Program Basics: Choices, 5 and Benefits
- 2018 Part 2 (WCW) Medicare Health Plans
- 2018 Part 3 (WCW) Medicare Part D: Prescription Drug Coverage
- ✓ 2018 Part 4 (WCW) Marketing Medicare Advantage and Part D Plans
- ✓ 2018 Part 5 (WCW) Enrollment Guidance Medicare Advantage and Part E
- ✓ 2018 (WCW) Final Exam

#### AHIP Fraud, Waste & Abuse Training (WCW)

- 2018 (WCW): Non-Discrimination Training
- 2018 (WCW): Fraud, Waste, and Abuse Training
- 2018 (WCW): General Compliance Training

Step 6: Non-Discrimination Training

Once you have achieved a passing score on the Final exam, a green checkmark will appear on the homepage.

This will unlock the next section focused on Nondiscrimination.

In the next section click on the link Nondiscrimination to begin the training.

Course symbol key

■ Section 1557 Nondiscrimination Training

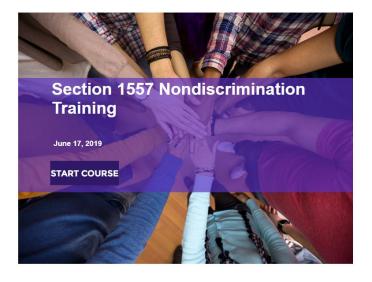

Step 6: Non-Discrimination Training

There is a test at the end of the training. For the Nondiscrimination Final Exam, you will have unlimited attempts to achieve a 70% passing score.

PREV NEXT >

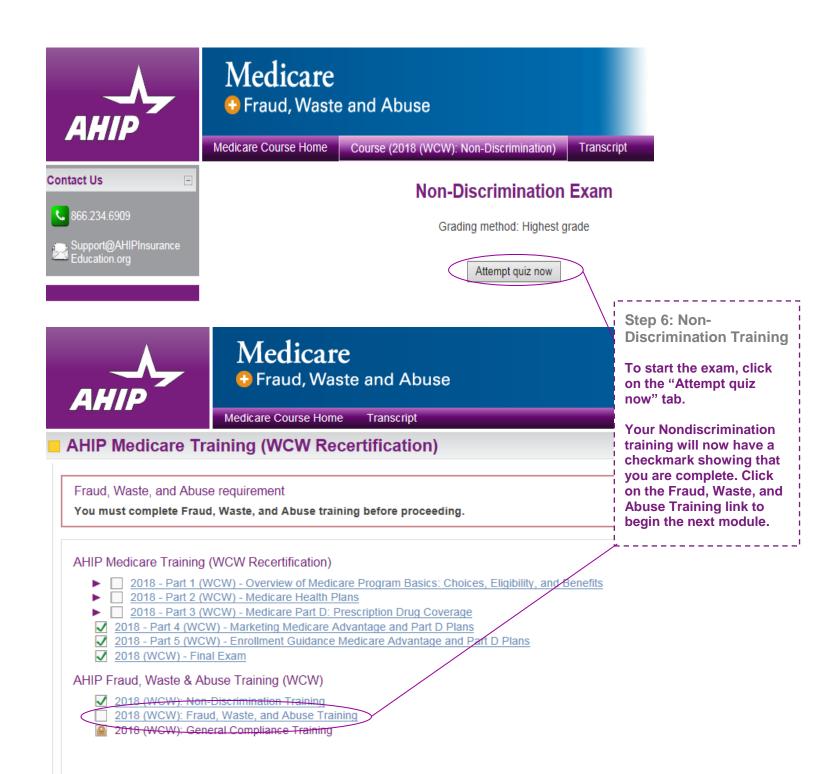

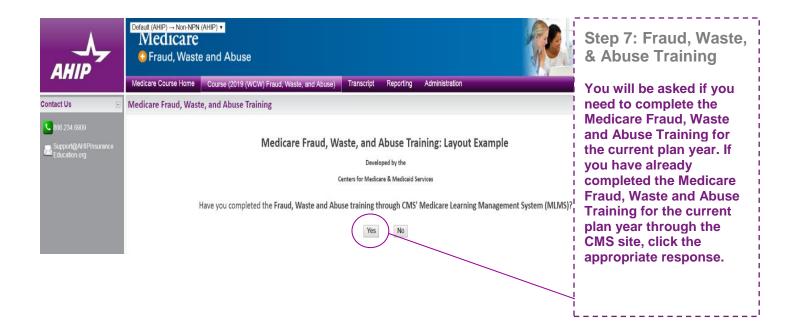

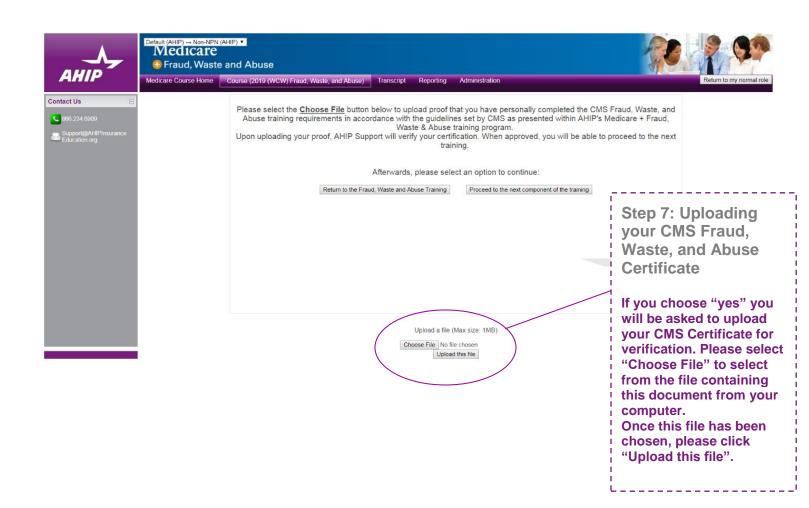

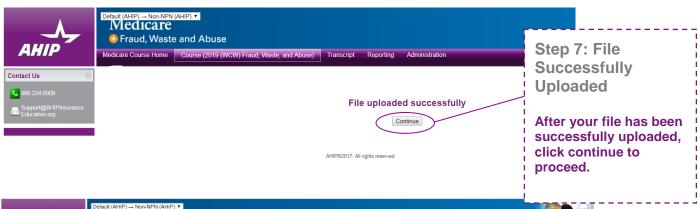

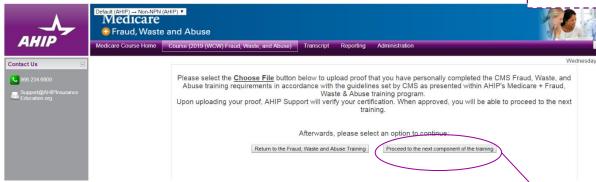

Step 7: Next Component of Training

You will receive a confirmation email once your proof has been verified by AHIP Support. You will then be able to continue to the next component of your training.

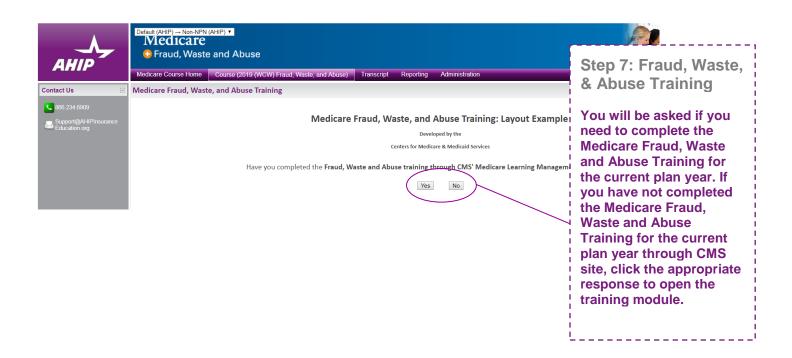

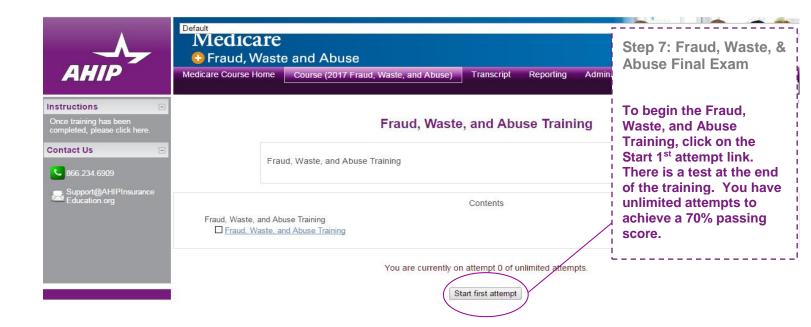

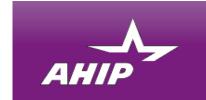

# Medicare Fraud, Waste and Abuse

Medicare Course Home

Transcript

#### AHIP Medicare Training (WCW Recertification)

Fraud, Waste, and Abuse requirement

You must complete Fraud, Waste, and Abuse training before proceeding.

Step 8: General Compliance Training

You may now begin the Medicare General Compliance training after you have completed the Fraud, Waste, and Abuse training. The link to the Compliance Training will be unlocked. Click on the link to begin.

#### AHIP Medicare Training (WCW Recertification)

- 2018 Part 1 (WCW) Overview of Medicare Program Basics: Choices, Eligibility, and Benefits
- 2018 Part 2 (WCW) Medicare Health Plans
- 2018 Part 3 (WCW) Medicare Part D: Prescription Drug Coverage
- ✓ 2018 Part 4 (WCW) Marketing Medicare Advantage and Part D Plans
- 2018 Part 5 (WCW) Enrollment Guidance Medicare Advantage and Part D Plans
- ✓ 2018 (WCW) Final Exam

#### AHIP Fraud, Waste & Abuse Training (WCW)

- ✓ 2018 (WCW): Non-Discrimination Training
- 2018 (WCW): Fraud, Waste, and Abuse Training
  - 2018 (WCW): General Compliance Training

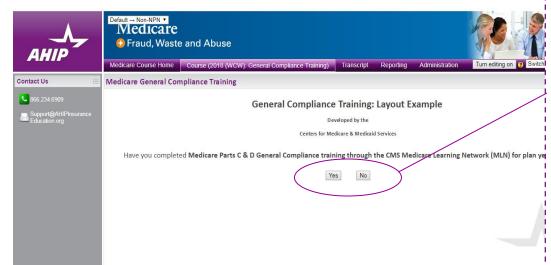

## Step 8: General Compliance Training

You will be asked if you need to complete
Medicare Parts C and D
General Compliance
training. If you need to
complete the training
click the appropriate
response to open the
training module.

Click on "yes" if you have completed your General Compliance Training for the current plan year through the CMS site.

Click on "no" if you have not completed the General Compliance Training for the current plan year.

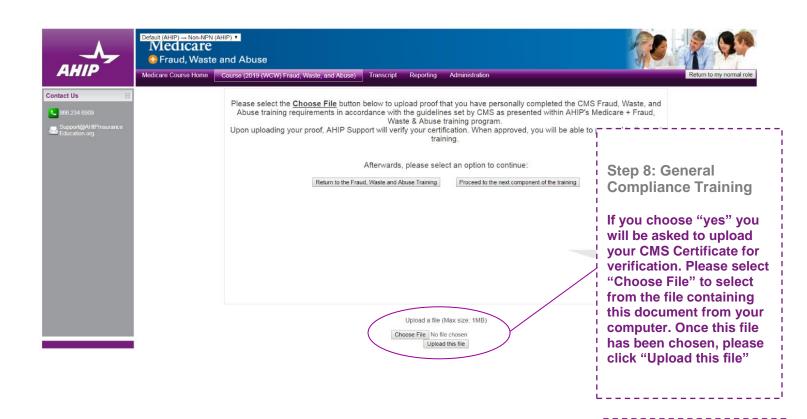

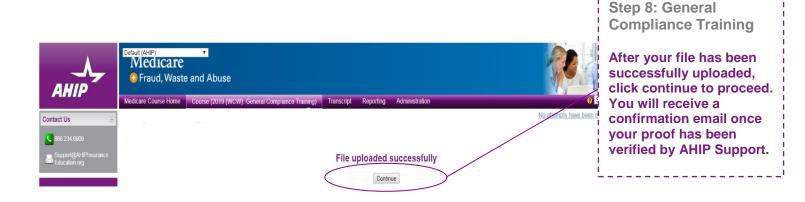

AHIP©2017. All rights reserved

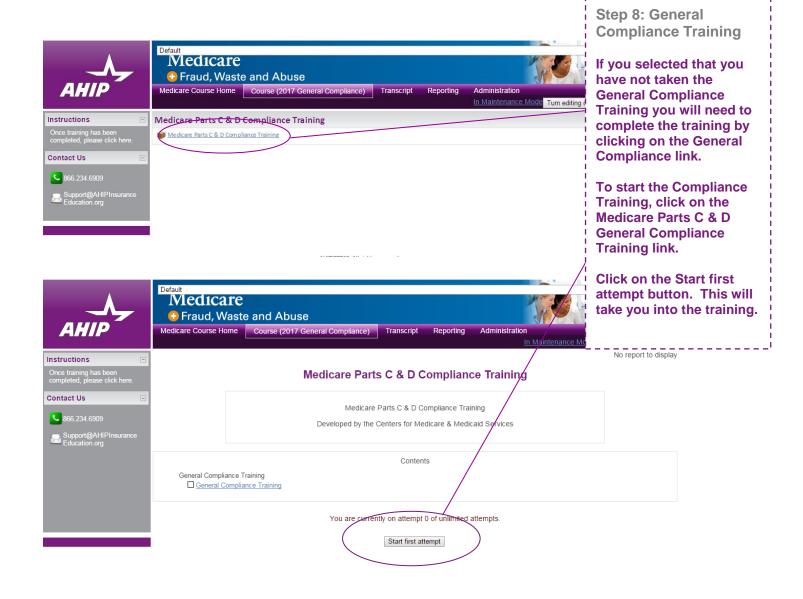

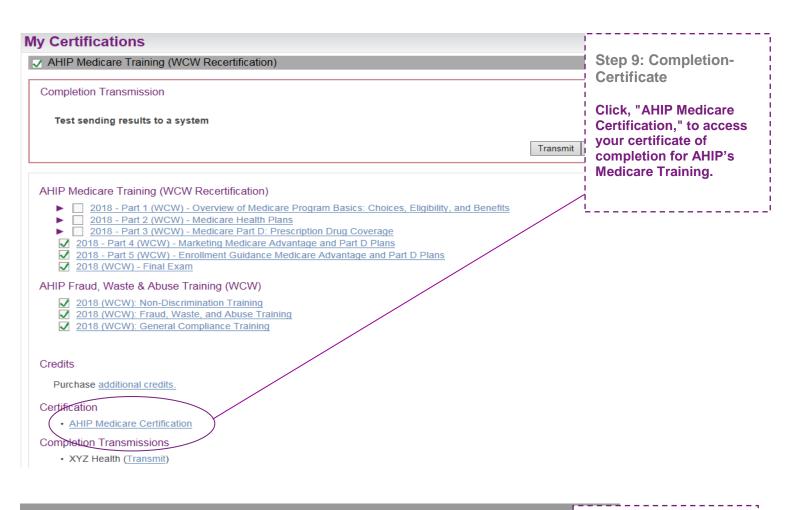

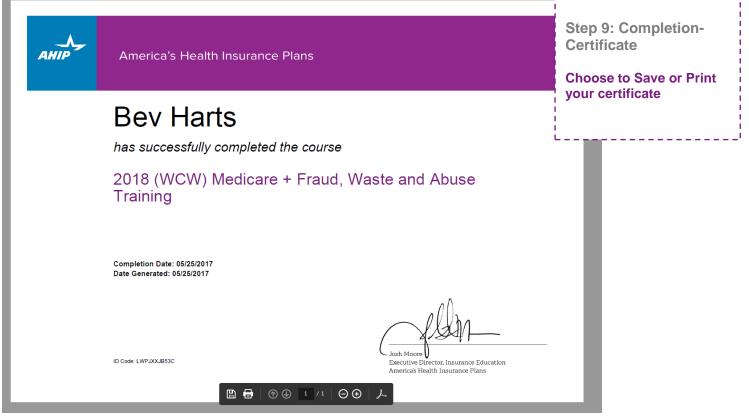

#### My Certifications

#### ✓ AHIP Medicare Training (WCW Recertification)

Completion Transmission

Test sending results to a system

#### AHIP Medicare Training (WCW Recertification)

- 2018 Part 1 (WCW) Overview of Medicare Program Basics: Choices, Eligibility, and Bene
- 2018 Part 2 (WCW) Medicare Health Plans
- ▶ 2018 Part 3 (WCW) Medicare Part D: Prescription Drug Coverage
- ✓ 2018 Part 4 (WCW) Marketing Medicare Advantage and Part D Plans
- ✓ 2018 Part 5 (WCW) Enrollment Guidance Medicare Advantage and Part D Plans
- ✓ 2018 (WCW) Final Exam

#### AHIP Fraud, Waste & Abuse Training (WCW)

- ✓ 2018 (WCW): Non-Discrimination Training
- 2018 (WCW): Fraud, Waste, and Abuse Training
- ✓ 2018 (WCW): General Compliance Training

#### Credits

Purchase additional credits.

#### Certification

· AHIP Medicare Certification

#### Completion Transmissions

· XYZ Health (Transmit)

### **Step 9: Completion- Transmission**

The AHIP Medicare
Training Certification is
capable of being shared
amongst numerous
health plans.
Please be sure to contact
your intended health plan
to determine the most
appropriate method for
transmitting your results.

Should electronic transmission to your intended health plan be available, transmission options will be presented. Re-submission of your results, or review of a plan's submission directions, can also be performed at the bottom of your training (if applicable).

#### Marketing Medicare Advantage + Fraud, Waste and Abuse ?

Introducing a new way of learning that saves you valuable hours you need to grow your business.

Now there's one single source for both Medicare and Fraud, Waste and Abuse (FWA) training. Our comprehensive online program gives you the backgle Medicare, including plan options, marketing, enrollment requirements, and FWA guidelines.

What You'll Learn

#### Medicare

#### Fraud, Waste & Abuse (FWA)

- The basics of Medicare fee-for-service
- eligibility and benefits

  The different types of Medicare Advantage and Part D prescription drug plans
- Eligibility and coverageNondiscrimination training
- Marketing and enrollment under the Medicare Advantage and Part D program requirements
- · How to identify FWA
- An overview of the industry efforts in detecting fraud
   Legal tools to combat FWA
- Understand both the human and financial cost of FWA
- Review Medicare Parts C and D Fraud, Waste, and Abuse and General Compliance requirements
- · Who commits FWA
- · Reporting FWA; loopholes and obligations

**Additional Notes:** Prior to the launch of the new Medicare Certification, AHIP will announce the date in which the current training will no longer be available on the training's homepage.

Get started today! Login or create an account below.

AHIP's 2019 Medicare + Fraud, Waste and Abuse Training will no longer be available as of Friday, June 14, 2019.

AHIP will be launching the new 2020 Medicare Certification shortly following.

#### **User Login**

#### Once you've completed your exams, you can transmit your score to AGA.

Scroll below the modules and certificate download, until you see "Completion Transmissions". At the very bottom of the list, you will see our name "Applied General Agency" with a link to Transmit. Click there.

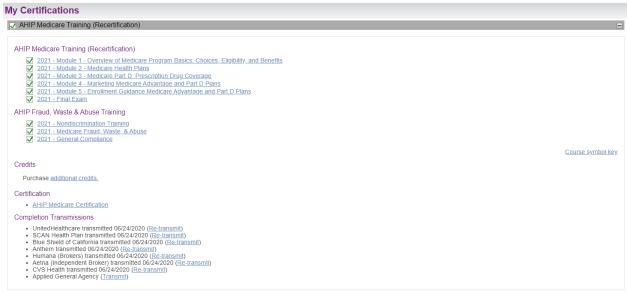

With that simple click, your score has been sent to AGA for our system to document. In place of the transmit link, an option to re-transmit your results to AGA will appear for future use.

#### Completion Transmissions

- UnitedHealthcare transmitted 06/24/2020 (<u>Re-transmit</u>)
- SCAN Health Plan transmitted 06/24/2020 (Re-transmit)
- Blue Shield of California transmitted 06/24/2020 (Re-transmit)
- Anthem transmitted 06/24/2020 (Re-transmit)
- Humana (Brokers) transmitted 06/24/2020 (<u>Re-transmit</u>)
- Aetna (Independent Broker) transmitted 06/24/2020 (Re-transmit)
- CVS Health transmitted 06/24/2020 (Re-transmit)
- Applied General Agency transmitted 02/19/2021 (<u>Re-transmit</u>)